## **A2000ERP ~ SALES**

## **How to view gross profit in Sales Invoice**

System – User Maintenance – Security-2 - tick 'Allowed to access Profit Estimator"

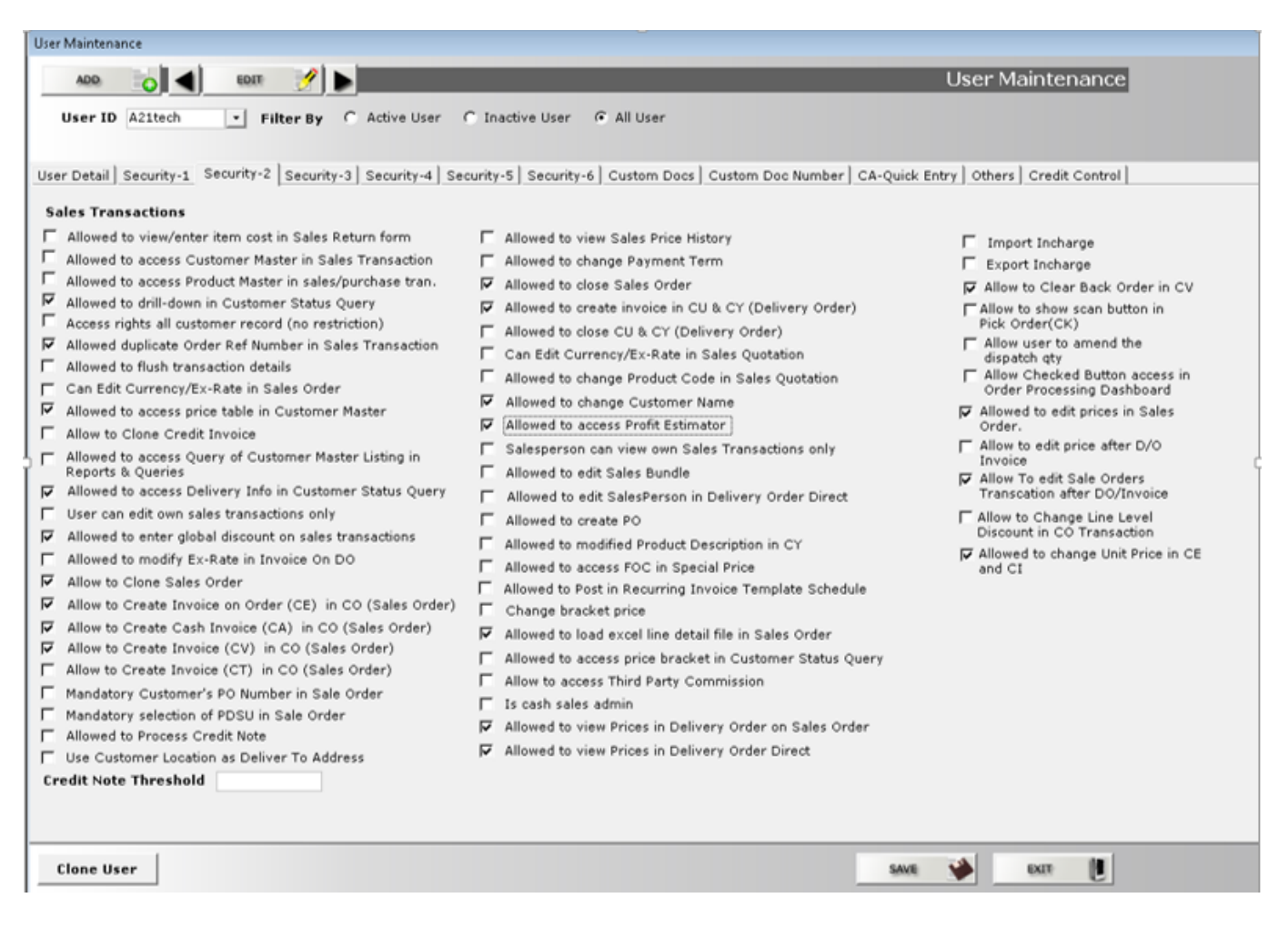

Next, will create a Credit Invoice in Sales

## **A2000ERP ~ SALES**

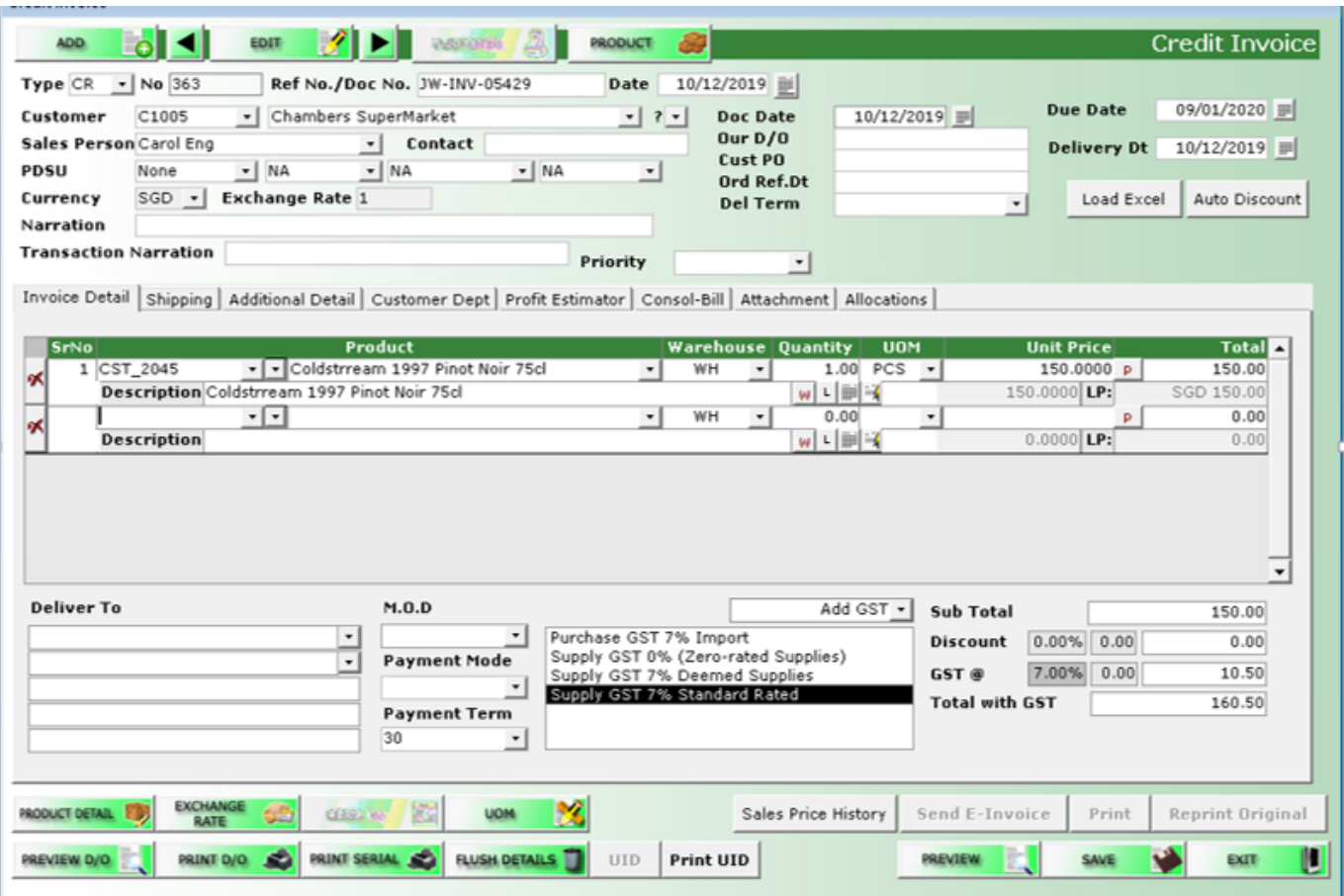

Unique solution ID: #1068 Author: Richard Kwa Last update: 2020-03-27 09:02